# **2014/2015 - Ammissione alle Scuole di Specializzazione - DM 26 maggio 2015 n. 315**

- **[CRONOLOGIA](#page-0-0)**
- **[PRIMO SCARICO GRADUATORIE](#page-0-1)**
- [PREMESSA](#page-0-2)
- **[RIFERIMENTI](#page-0-3)**
- [DM di rettifica](#page-1-0)
	- [Estrazione dati relativa alla media](#page-1-1)
	- [Certificato di laurea](#page-2-0)
- **[CONFIGURAZIONI CONSIGLIATE](#page-2-1)** [Nuova denominazione scuole di specializzazione](#page-3-0)

## <span id="page-0-0"></span>**CRONOLOGIA**

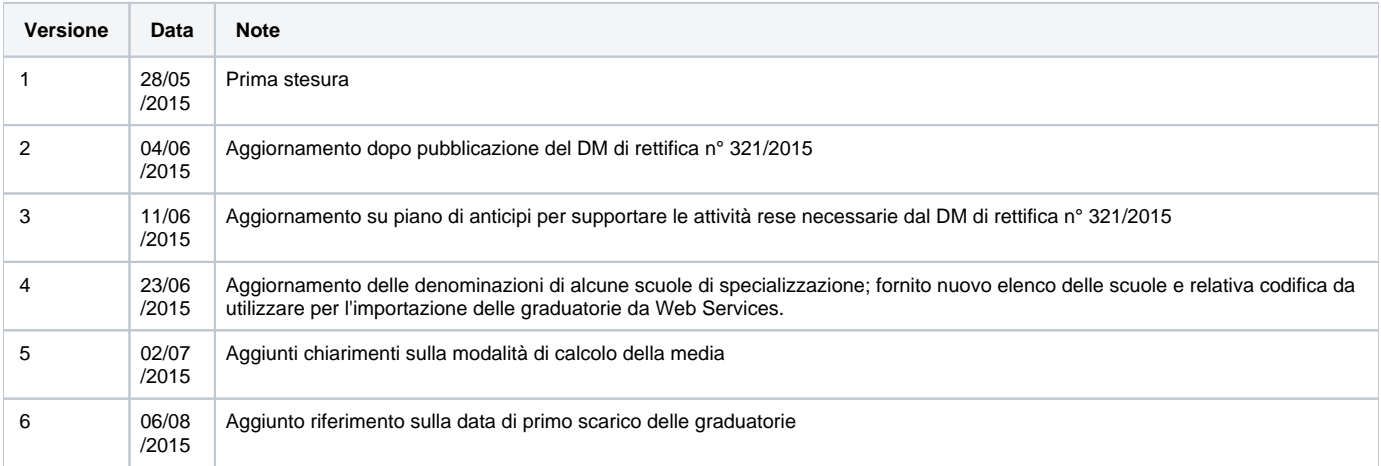

## <span id="page-0-1"></span>PRIMO SCARICO GRADUATORIE

Il primo scarico delle graduatorie sarà disponibile dalla mattinata di **venerdì 7 agosto**.

# <span id="page-0-2"></span>**PREMESSA**

### **[Modifica](http://docs.kion.it/bin/login/XWiki/XWikiLogin?srid=tNCpVm7b&xredirect=%2Fbin%2Fedit%2FKionDocs%2FAccessoProgrammatoScuoleSpec20132014%3Fsection%3D2%26srid%3DtNCpVm7b)**

In data 26 maggio 2015 è stato pubblicato il Decreto Ministeriale 26 maggio 2015 n. 315, in merito al "Bando per l'ammissione dei medici alle scuole di specializzazione di area sanitaria per l'a.a. 2014/2015".

Il decreto descrive le modalità di svolgimento dei concorsi di ammissione a livello nazionale alle Scuole di specializzazione per l'anno accademico 2014 /2015.

In data 29/05/2015 è stato poi pubblicato il DM di rettifica n° 321/2015 [\(http://attiministeriali.miur.it/anno-2015/maggio/dm-29052015.aspx\)](http://attiministeriali.miur.it/anno-2015/maggio/dm-29052015.aspx).

Lo scopo del presente documento è quello di descrivere le configurazioni ottimali del sistema Esse3, in particolare sulla gestione della fase concorsuale e della successiva immatricolazione.

## <span id="page-0-3"></span>RIFERIMENTI

#### **[Modifica](http://docs.kion.it/bin/login/XWiki/XWikiLogin?srid=v0valeMn&xredirect=%2Fbin%2Fedit%2FKionDocs%2FAccessoProgrammatoScuoleSpec20132014%3Fsection%3D3%26srid%3Dv0valeMn)**

**Decreto Ministeriale 26 maggio 2015 n. 315, comprensivo di rettifiche:**

<http://attiministeriali.miur.it/anno-2015/maggio/dm-26052015.aspx>

**Decreto Ministeriale di rettifica n. 321/2015**

<http://attiministeriali.miur.it/anno-2015/maggio/dm-29052015.aspx>

## <span id="page-1-0"></span>DM di rettifica

In data 29/05/2015 è stata pubblicato il DM di rettifica n° 321/2015 ([http://attiministeriali.miur.it/anno-2015/maggio/dm-29052015.aspx\)](http://attiministeriali.miur.it/anno-2015/maggio/dm-29052015.aspx) in cui si dice che

"All'art. 5, comma 5, del decreto MIUR n.315 del 26 maggio 2015 il secondo capoverso, è sostituito dal seguente: **"Con riferimento ai candidati iscritti al concorso e laureatisi in Italia, non appena terminate le procedure di iscrizione da parte del candidato e comunque in tempo utile per le operazioni di attribuzione dei punteggi, gli Atenei presso cui i candidati stessi hanno conseguito la laurea sono tenuti - una sola volta, indipendentemente dal numero di tipologie di Scuola per le quali il candidato concorre - al caricamento on line, nell'apposita sezione informatica riservata all'Ateneo presente alla pagina https://ateneo.cineca.it/ssm e secondo le indicazioni operative di caricamento che verranno loro fornite dal CINECA, di una attestazione dell'Ateneo stesso nella quale sia riportata la media ponderata degli esami sostenuti dal candidato - media che per i laureati secondo il sistema antecedente al D.M. n. 509/1999 corrisponde alla media aritmetica. Nel rilasciare l'attestazione, l'Ateneo deve tenere conto che nel calcolo della media ponderata (che per i laureati secondo il sistema antecedente al D.M. n. 509 /1999 corrisponde alla media aritmetica) il voto 30 e lode deve essere considerato pari al voto 30/30 e deve, altresì, tenere conto che la media ponderata deve essere arrotondata alla prima cifra decimale (es. 28,44=28,4; 28,45=28,5). L'Ateneo dovrà riportare la media indicata nell'attestato anche nell'apposita sezione della procedura informatica. L'Ateneo dovrà altresì caricare nell'apposita finestra la certificazione della laurea con relativo voto e degli esami di profitto sostenuti dal candidato, completa di tutte le necessarie informazioni per ogni singolo esame (voto ottenuto, CFU totali di ogni esame, i settore/settori scientifico disciplinari che compongono il corso di insegnamento cui l'esame si riferisce con di fianco ad ogni ssd i relativi CFU)**".

A breve Kion renderà disponibile agli atenei interessati una patch per gestire i due passaggi chiave previsti dal DM di rettifica n° 321/2015:

## <span id="page-1-1"></span>Estrazione dati relativa alla media

Sarà rilasciata un'estrazione dati (codice **MEDIA\_SPEC**), resa disponibile tramite la funzione applicativa "Elaborazione Query", per produrre un file nel formato "CF;media" considerando le modalità di calcolo della media indicati dal DM.

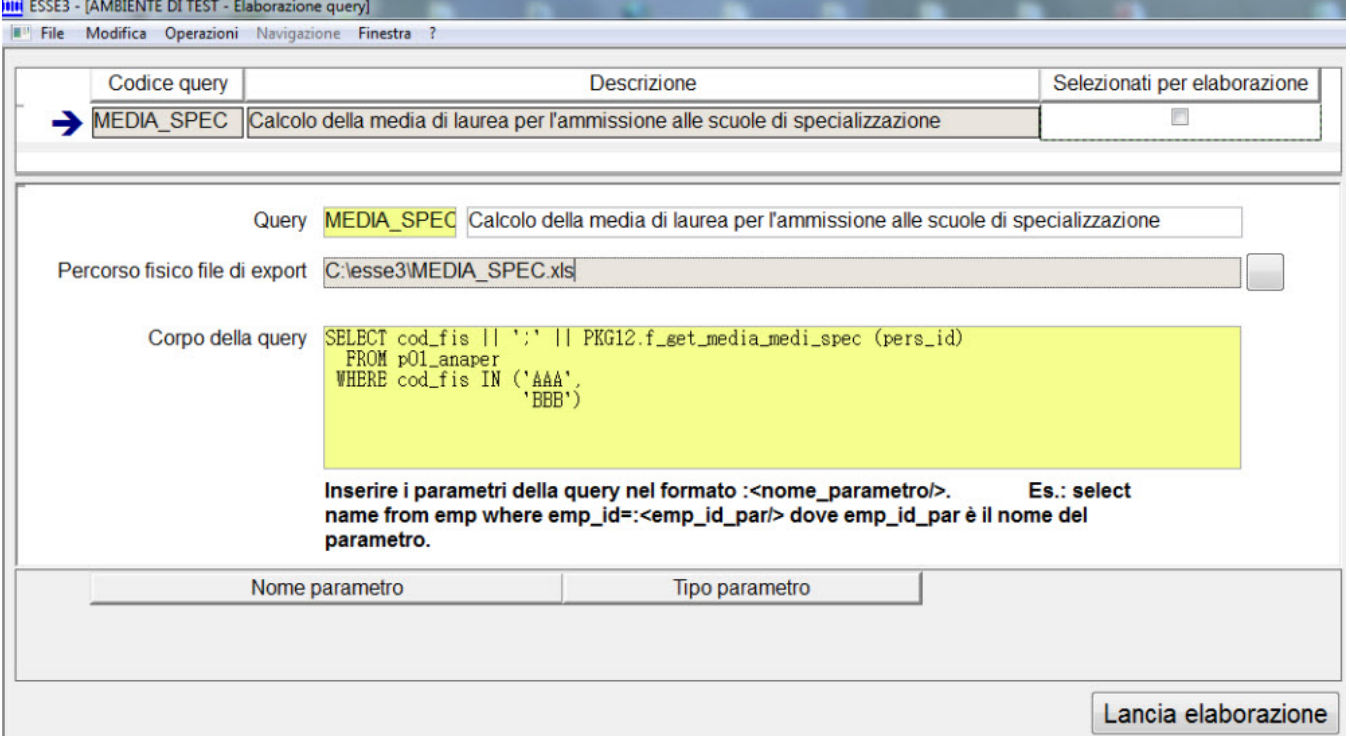

Universitaly fornirà agli atenei l'elenco dei codici fiscali delle persone per le quali richiede la media (e la certificazione di laurea contenente la media).

Una volta ottenuto questo elenco di codici fiscali, per poter utilizzare la query fornita, occorrerà modificare il testo della query (campo "Corpo della query"), sostituendo i due codici fiscali inseriti per esempio ('AAA', 'BBB') con l'elenco dei codici fiscali reali, nel formato:

('CODICE\_FISCALE\_1', 'CODICE\_FISCALE\_2, ... , 'CODICE\_FISCALE\_N'), prestando attenzione ai seguenti aspetti:

- L'elenco dei codici fiscali dovrà essere racchiuso tra ( e )
- ogni singolo codice fiscale dovrà essere racchiuso tra apici singoli (')
- tra un codice fiscale e l'altro occorre inserire la virgola (,)

- considerare nell'estrazione dati non più di 150 codici fiscali per volta: al termine delle varie elaborazioni sarà necessario creare un unico file contenente l'elenco dei dati contenuti nel singolo file prodotto.

Si ricorda che per poter modificare il corpo della query è necessario effettuare il login con un utente "amministratore", oppure con un utente legato ad un gruppo che abbia diritti di "Modifica ed esecuzione" sulla query.

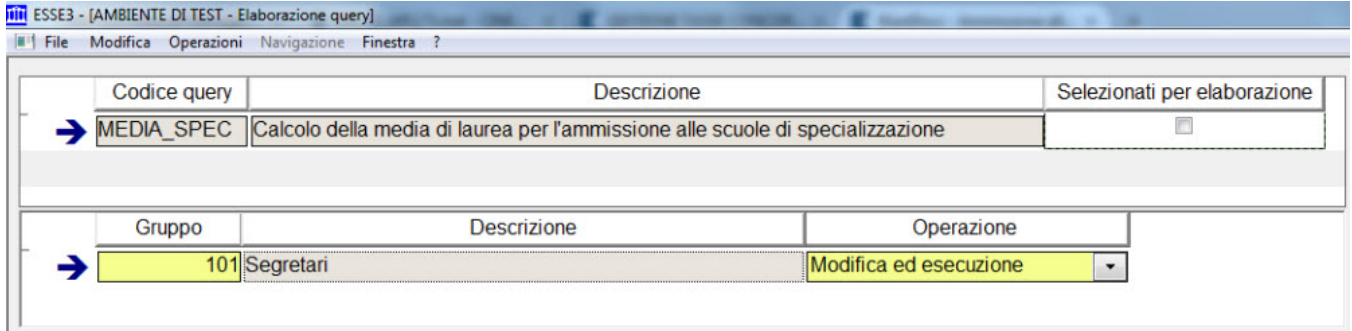

Il file prodotto sarà utilizzabile per l'upload sull'area riservata dell'ateneo del portale Universitaly.

ATTENZIONE: La funzione di calcolo della media prevede di considerare tutti gli esami superati dallo studente, escludendo:

- attività didattiche sovrannumerarie
- attività didatticheche nel libretto sono state marchiate come da "escludere dal calcolo della media".

Poichè un ateneo ha contestato questa logica, proponiamo anche una modalità di calcolo "alternativa" che consente di includere nel calcolo della media tutte le attività didattiche superate, considerando quindi sia quelle sovrannumerarie sia quelle che sono state marchiate come da "escludere dal calcolo della media".

Per fare questo occorre:

- definire un operando di calcolo nella maschera "definizione operandi calcolo", con codice "MEDIA\_MED\_SPEC" e con SQL uguale a quello al file allegato: [MEDIA\\_MED\\_SPEC.sql](https://wiki.u-gov.it/confluence/download/attachments/81331858/MEDIA_MED_SPEC.sql?version=1&modificationDate=1476434926000&api=v2)
- definire una formula di calcolo nella maschera "definizione formule di calcolo", con codice "MEDIA\_MED\_SPEC", con contesto = CONC, codice della formula "MEDIA\_MED\_SPEC" e valore della formula #MEDIA\_MED\_SPEC#

Così facendo la procedura standard leggerà la formula calcolata come indicato in precedenza, considerando questa media sia nell'estrazione dati che nella stampa del certificato.

### <span id="page-2-0"></span>Certificato di laurea

Il certificato di laurea standard, contenente le informazioni richieste dal Decreto Ministeriale, ha codice M1575.

Dovrebbe essere già abilitato alla stampa e risultare visibile da maschera Stampa Certificati Studente.

Se non dovesse essere visibile, è possibile procedere alla sua abilitazione da maschera Anagrafica dei Certificati e dei Documenti, come già viene fatto per gli altri certificati standard o personalizzati, disabilitando il flg Annullato, sul dettaglio del certificato.

E' possibile procedere alla stampa massiva del suddetto certificato dalla maschera Stampe massive certificati, maggiori informazioni sul funzionamento della maschera le trovate al sequente link: [Stampa Massiva Certificati - Certificati Studente](https://wiki.u-gov.it/confluence/display/ESSE3/Stampa+Massiva+Certificati+-+Certificati+Studente)

Per procedere alla stampa massiva è necessario configurare i parametri nel seguente modo:

- Tipo stampa > Certificati studente
- Sorgente dati > Istruzione SQL

<span id="page-2-1"></span>Ed inserire poi nel campo SQL String la seguente query per l'estrazione dei dati richiesti: [Esempio\\_query.sql](https://wiki.u-gov.it/confluence/download/attachments/81331858/Esempio_query.sql?version=1&modificationDate=1476434926000&api=v2)

# CONFIGURAZIONI CONSIGLIATE

### **[Modifica](http://docs.kion.it/bin/login/XWiki/XWikiLogin?srid=I2b0GZ2w&xredirect=%2Fbin%2Fedit%2FKionDocs%2FAccessoProgrammatoScuoleSpec20132014%3Fsection%3D5%26srid%3DI2b0GZ2w)**

Per la configurazione consigliata si rimanda completamento alla documentazione pubblicata per descrivere la procedura di ammissione prevista per l'anno accademico 2013/2014, in quanto il procedimento descritto dal DM non effettua nessun cambiamento rispetto a quanto previsto lo scorso anno.

L'unica differenza, a livello di configurazione, è legato all'anno accademico del concorso, da valorizzare ovviamente con 2014/2015.

Per tutto il resto è possibile fare riferimento alla seguente documentazione: [2013/2014 - Ammissione alle Scuole di Specializzazione - DM 8 agosto 2014](https://wiki.u-gov.it/confluence/pages/viewpage.action?pageId=81333419)  [n. 612](https://wiki.u-gov.it/confluence/pages/viewpage.action?pageId=81333419)

## <span id="page-3-0"></span>Nuova denominazione scuole di specializzazione

Alcune scuole di specializzazione nel nuovo DM hanno subito una variazione nella denominazione.

Per aggiornarne l'anagrafica in Esse3 sarà effettuata la seguente attività:

- Per gli atenei in hosting l'aggiornamento sarà effettuato direttamente da Kion
- Per gli atenei in house sarà necessario lanciare il seguente file DML per l'aggiornamento: [20150623103900\\_LMINGOZZI\\_GS112455.sql](https://wiki.u-gov.it/confluence/download/attachments/81331858/20150623103900_LMINGOZZI_GS112455.sql?version=1&modificationDate=1476434926000&api=v2)

Al termine dell'update è necessario effettuare il COMMIT della transazione.

Per quanto riguarda la configurazione dei concorsi di ammissione, descritti al capitolo precedente, nella configurazione del Codice esterno da effettuare per ogni singola graduatoria nel tab "graduatorie per", questa è la lista di corrispondenza tra la scuola di specializzazione ed il relativo codice esterno da impostare aggiornata:

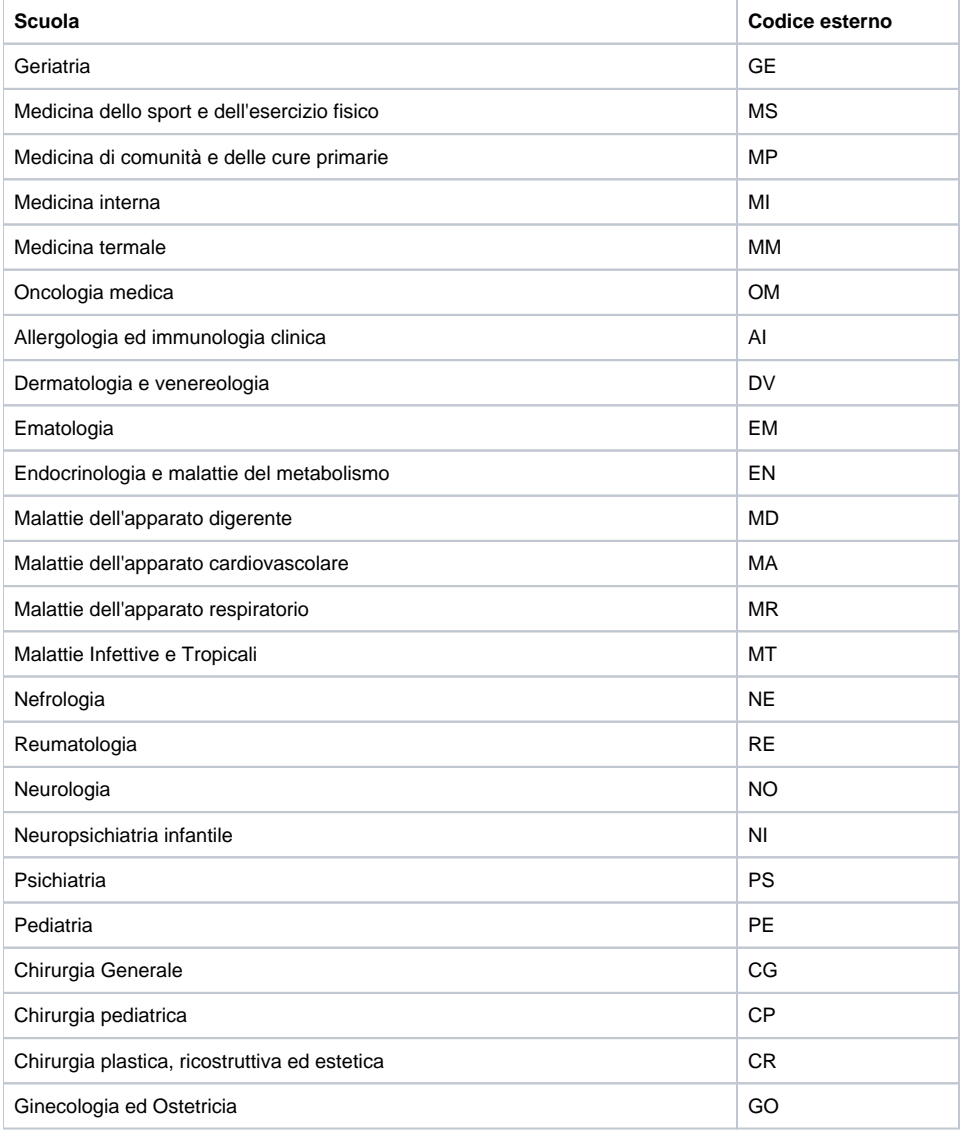

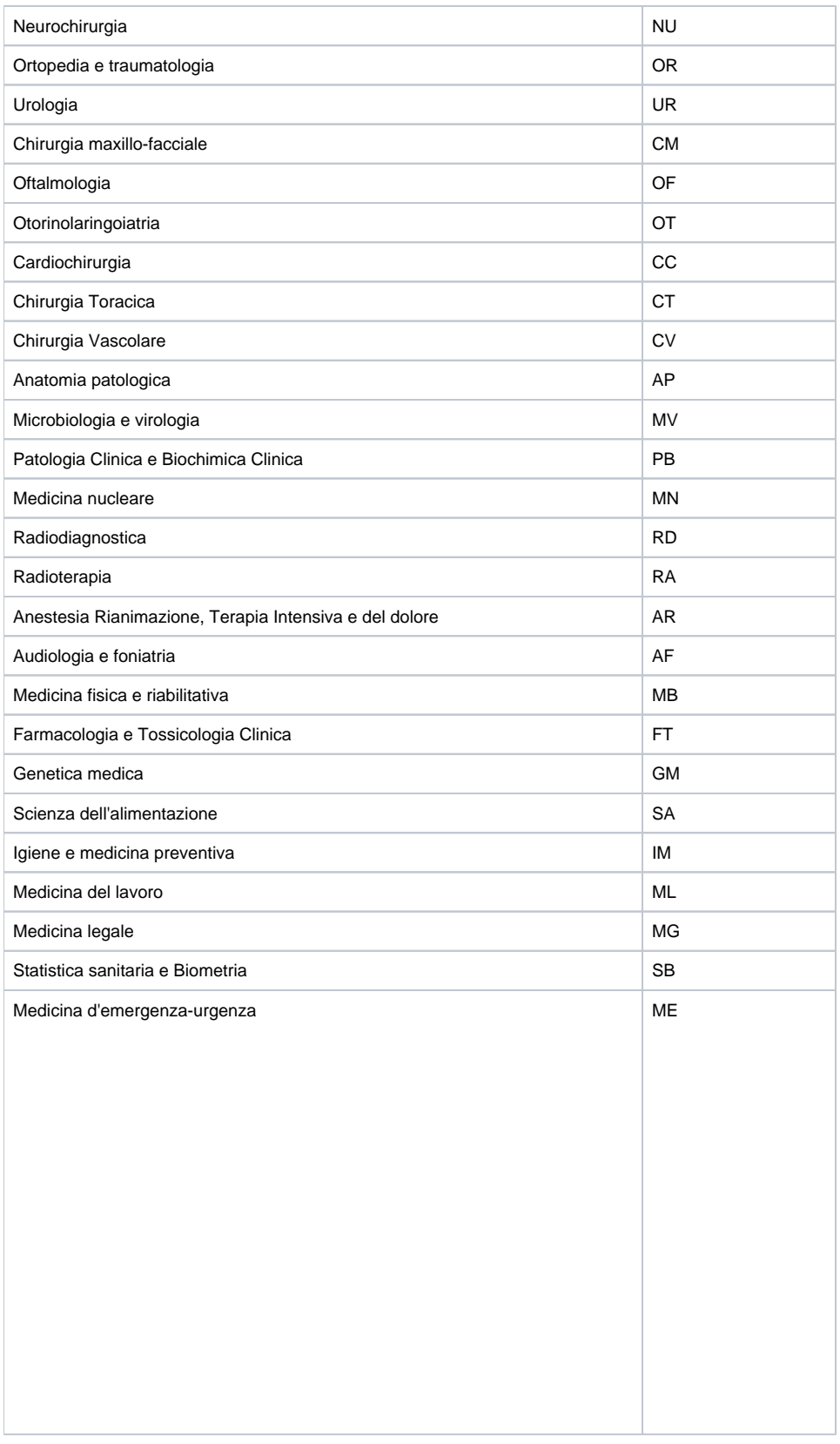

Processo - **Ammissioni e concorsi**